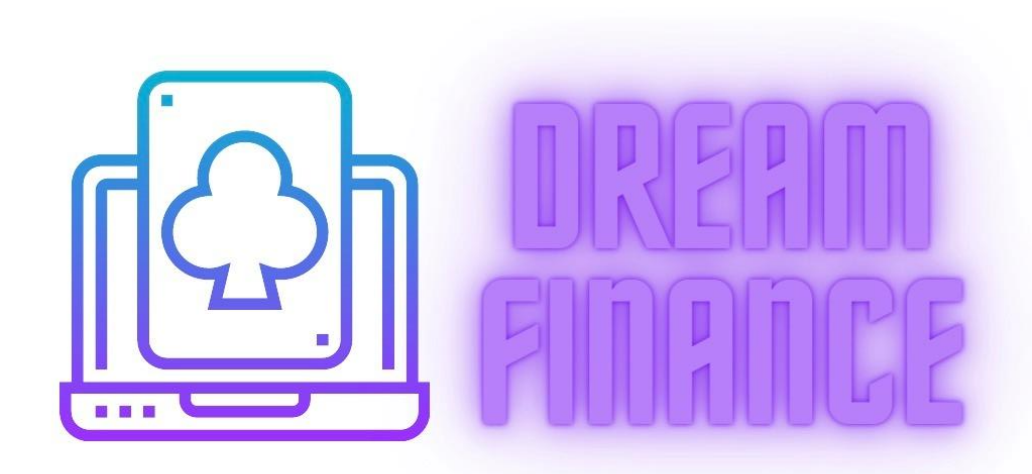

# DFコインをUSDT等 他のコインに スワップ(交換)する方法

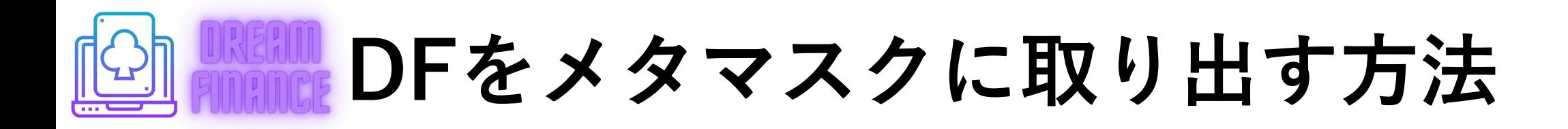

ペガサスをステーキングして 貰っているDFを一旦取り出す必要があります。 まずはDFの取り出し方を解説します

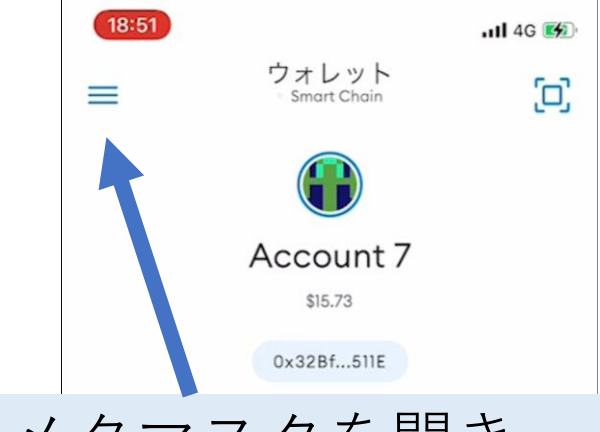

メタマスクを開き 左上の三を押します

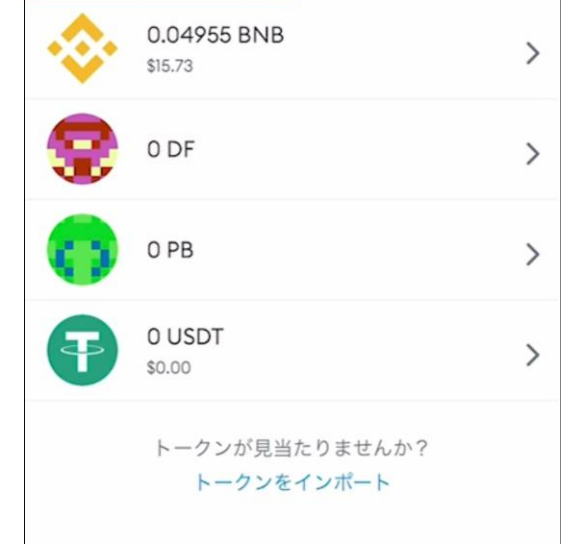

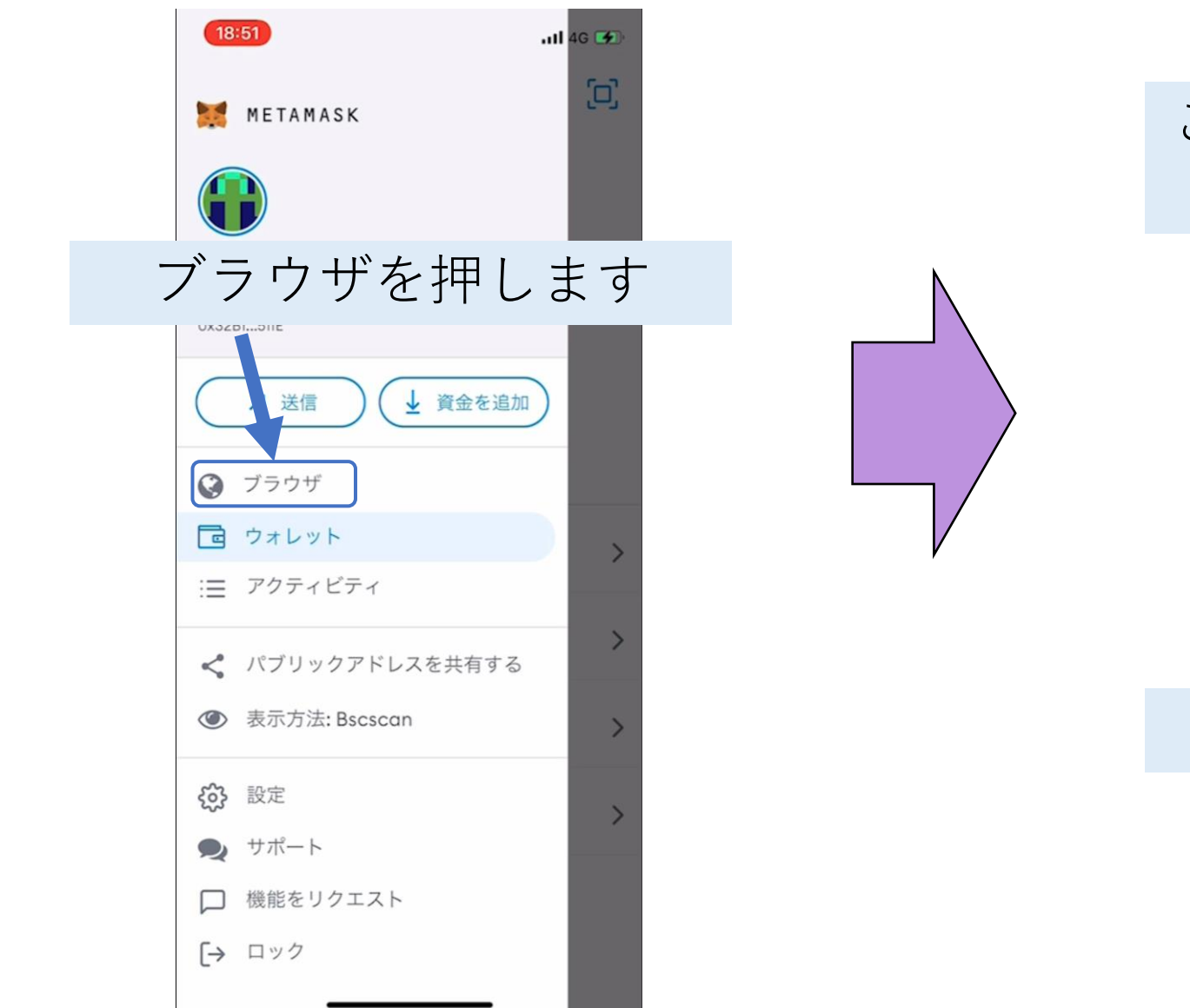

#### $-114G$  $\land$  dragm finance space  $\land$ こちらに貯まっているDFの 数が表示されています

18:51

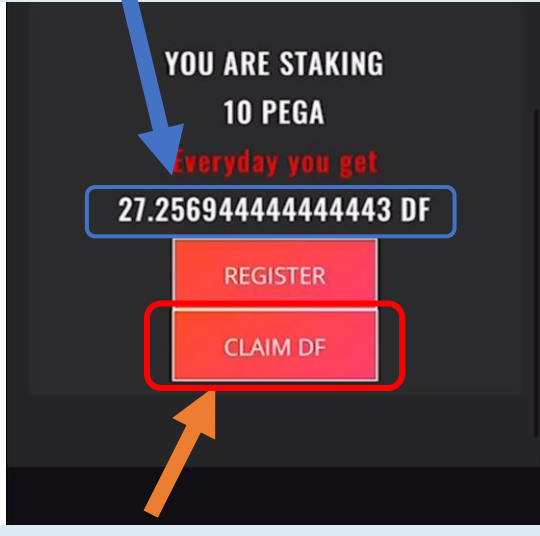

#### CLAIM DFを押します

DreamFinance is a project that will revolutionize the Casino industry. Users and platformers should play as equals and have

 $\left\lceil 2 \right\rceil$ 

血

 $\cdots$ 

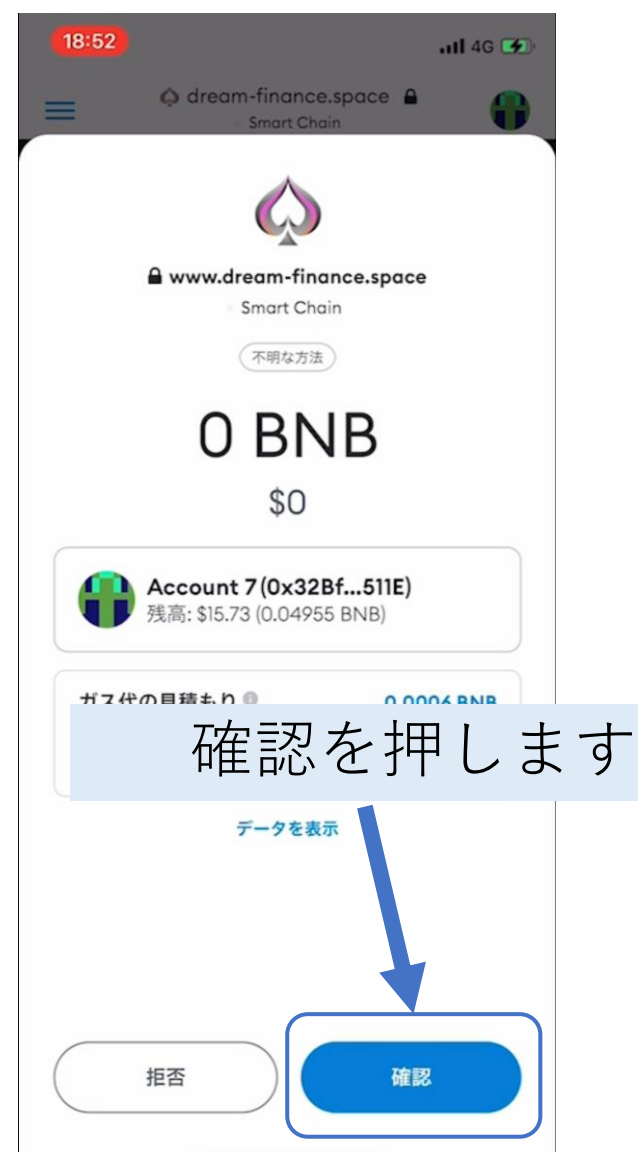

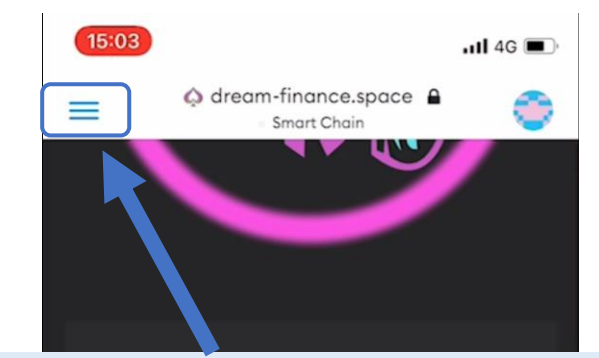

トランザクションが完了しました と表示されるまで待ち、 表示されましたら左上の三 を押します

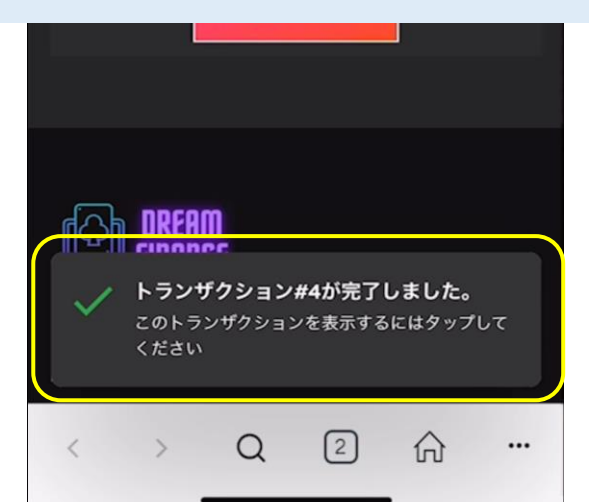

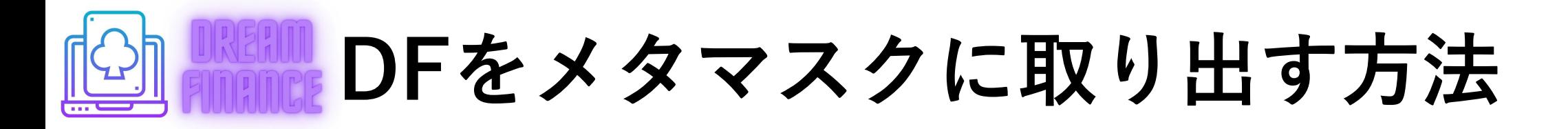

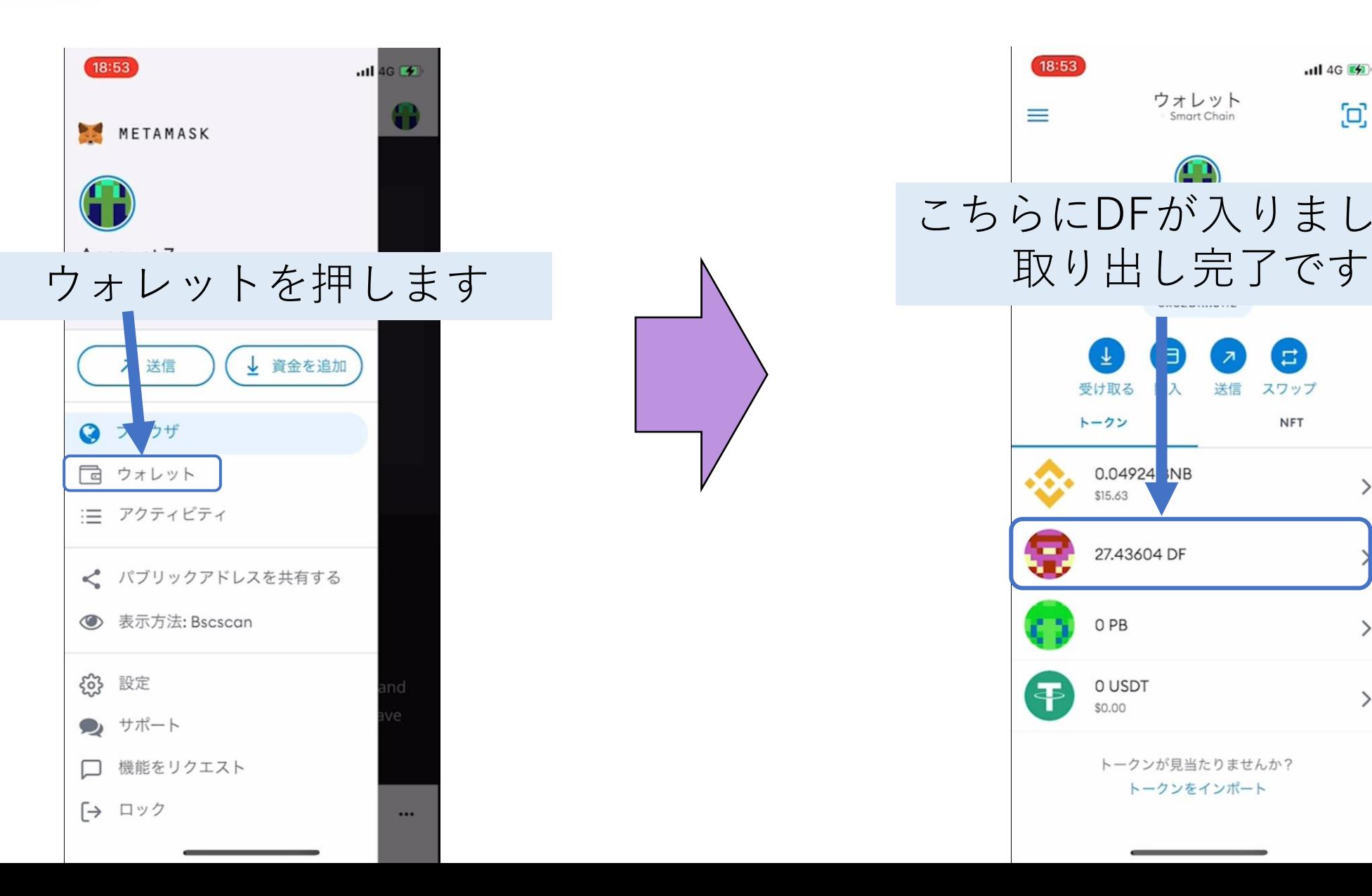

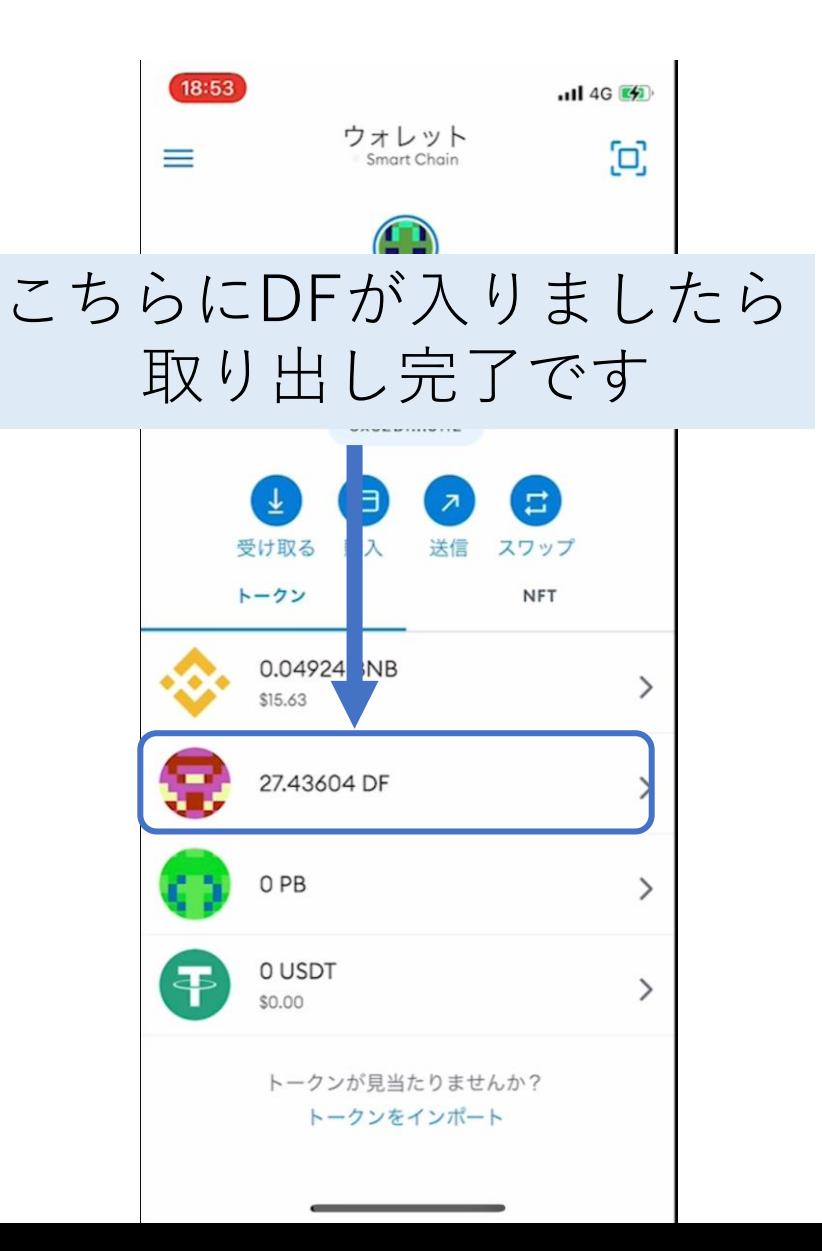

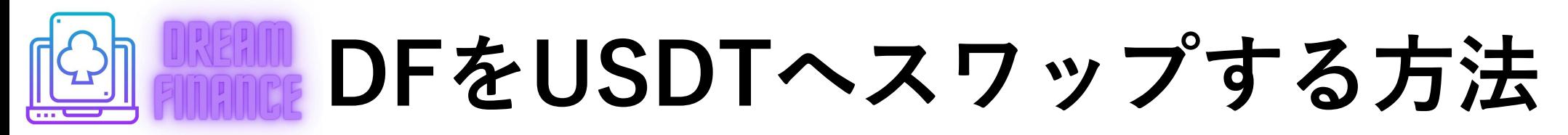

#### 次にDFのスワップ方法です

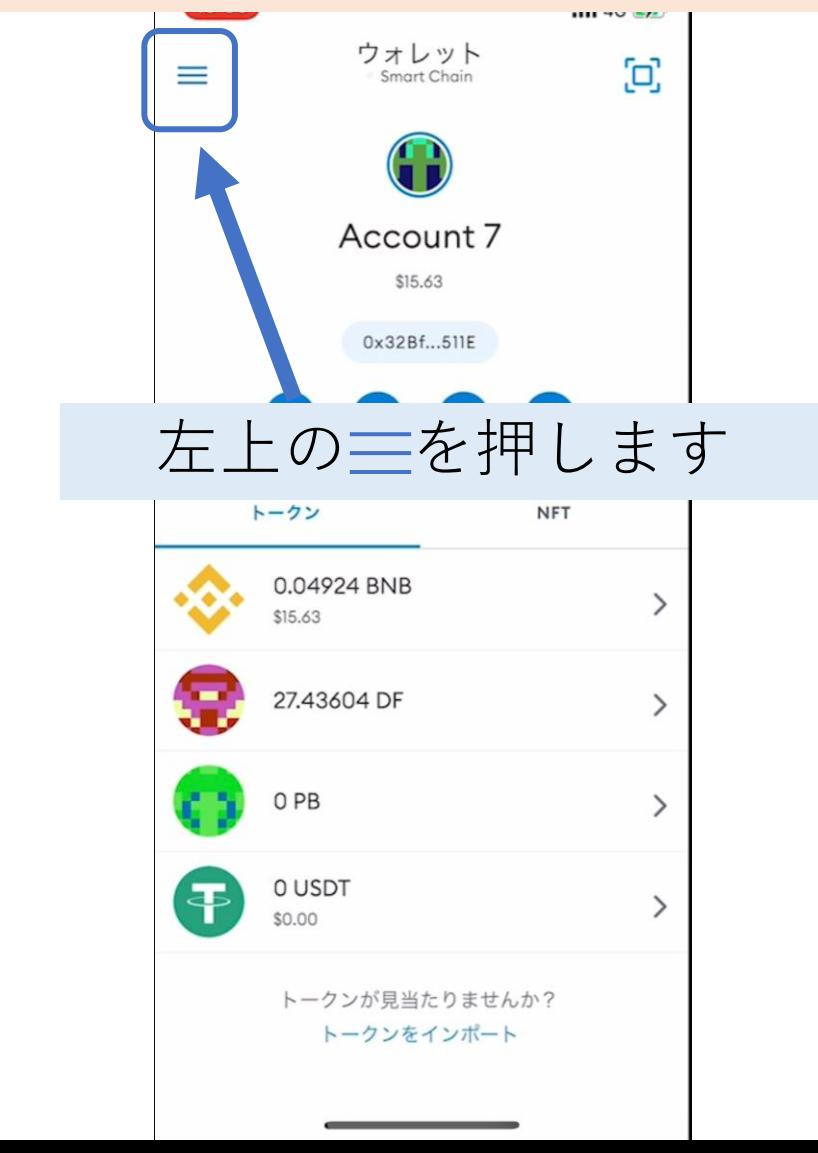

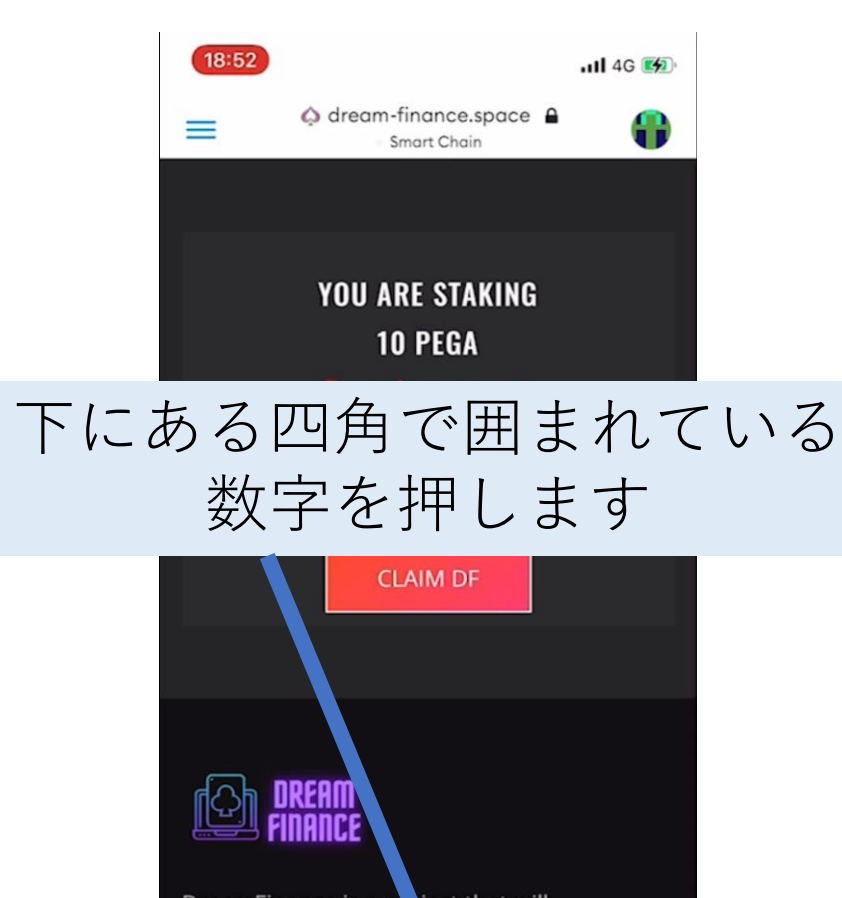

DreamFinance is a project that will revolutionize the Casin industry. Users and platformers should play is equals and have fun.

Q

 $\,<\,$ 

1

...

 $\left[ 2 \right]$ 

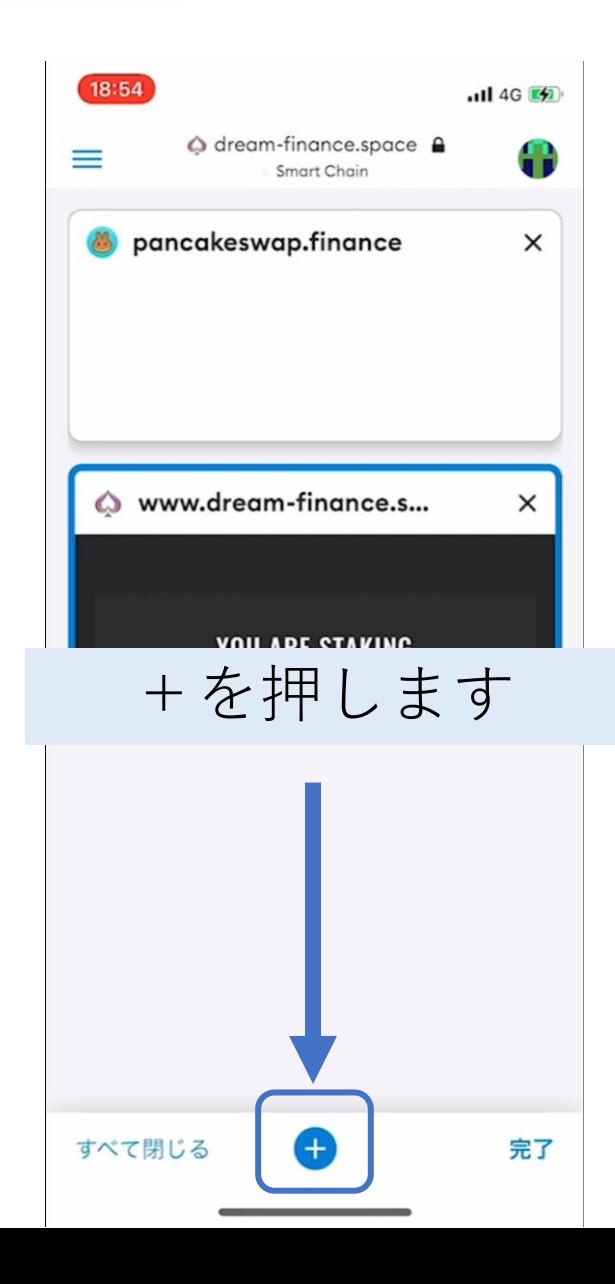

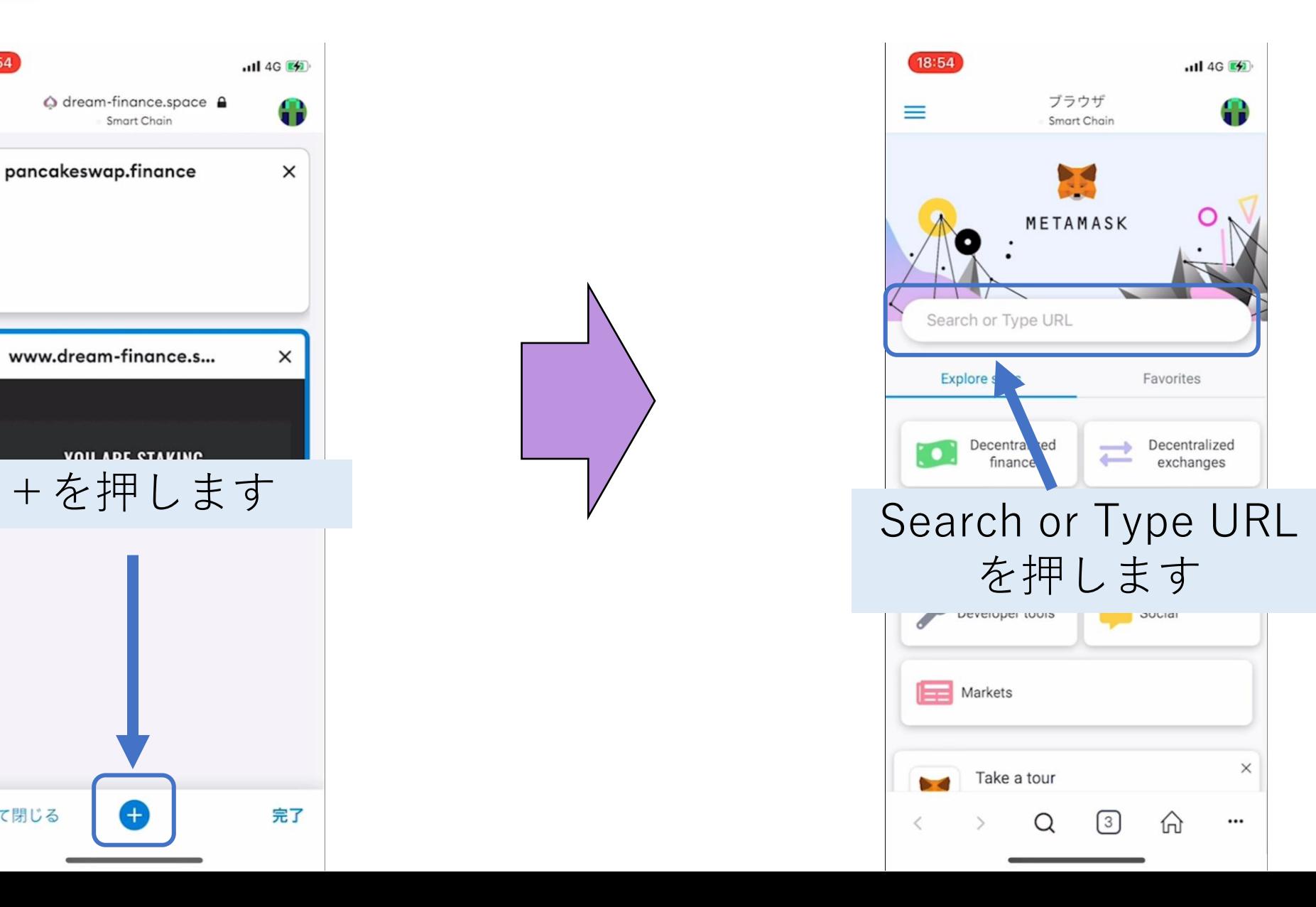

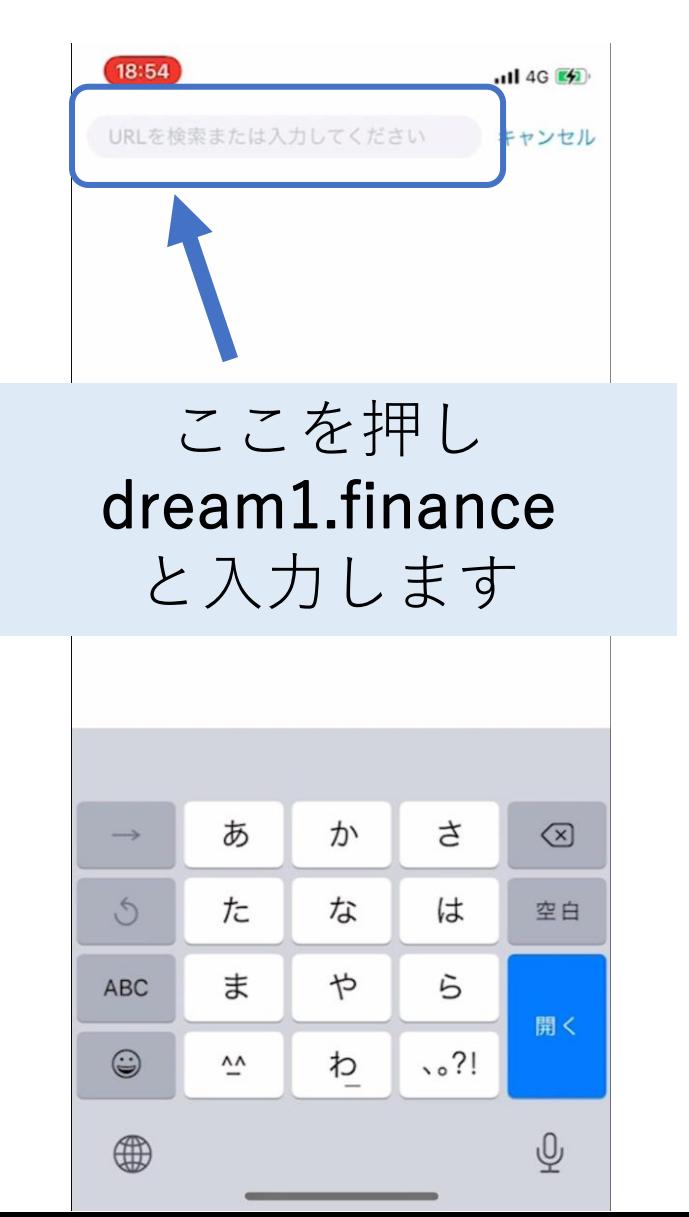

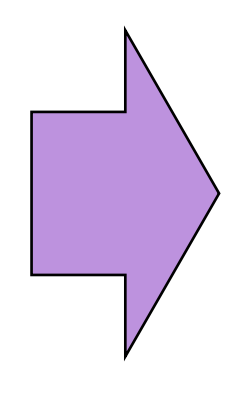

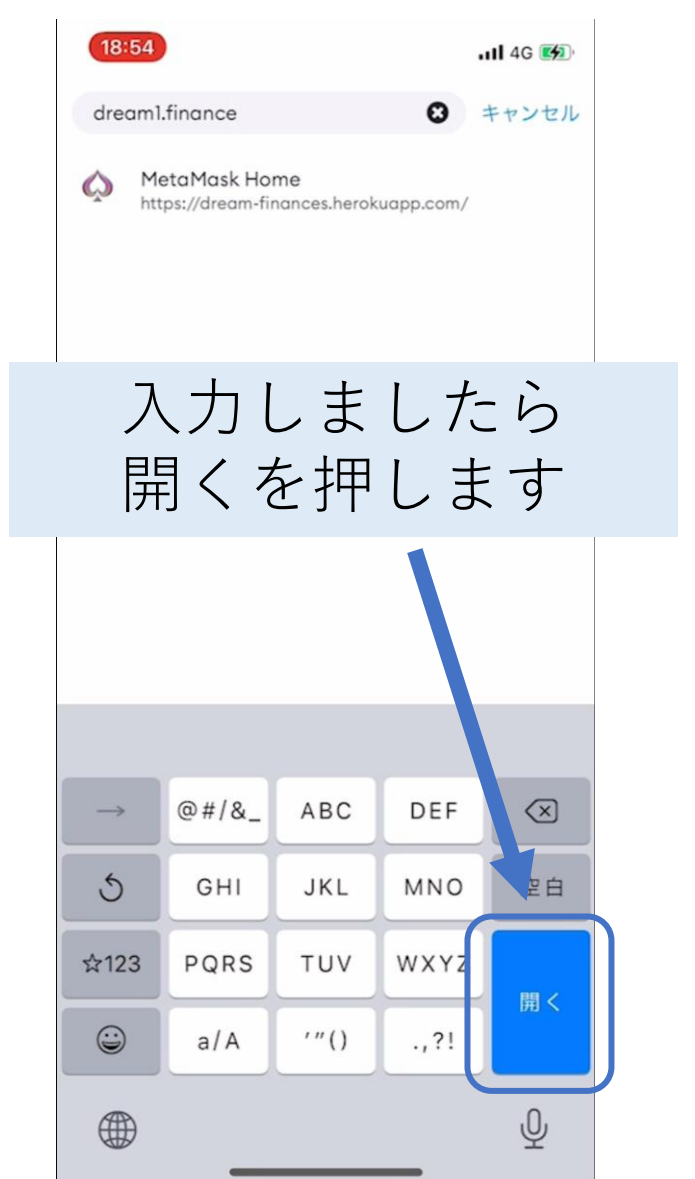

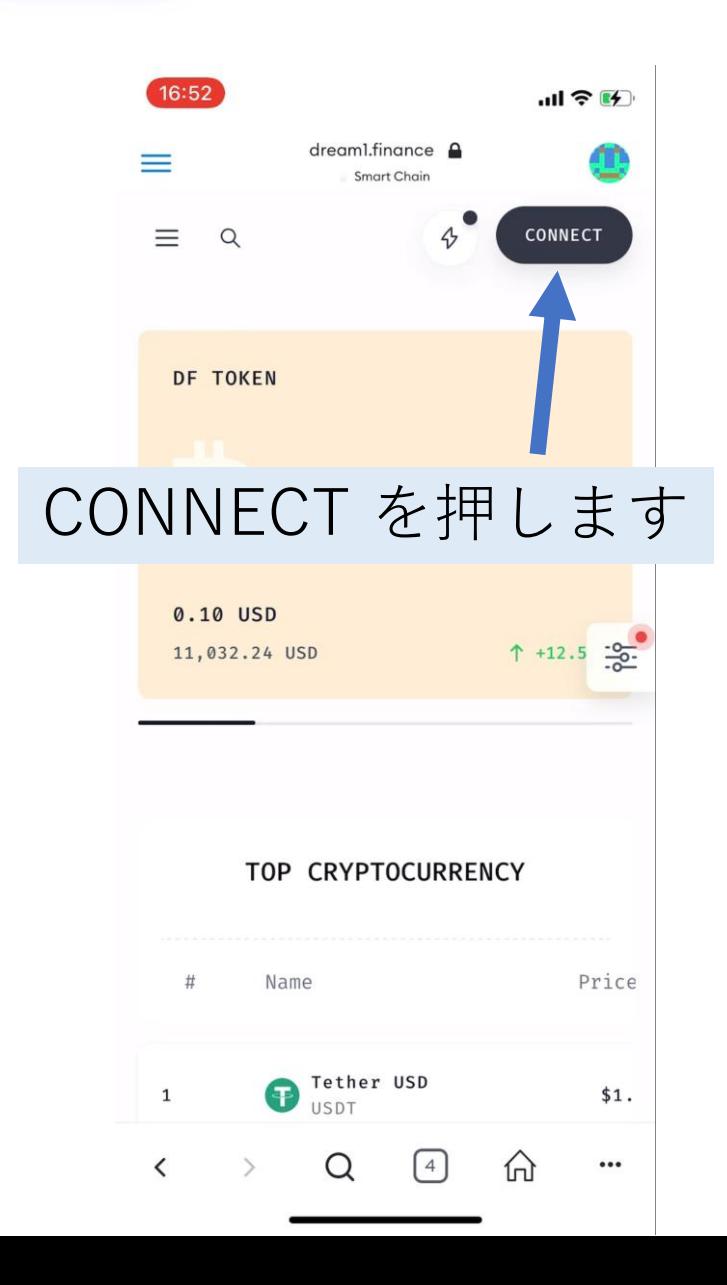

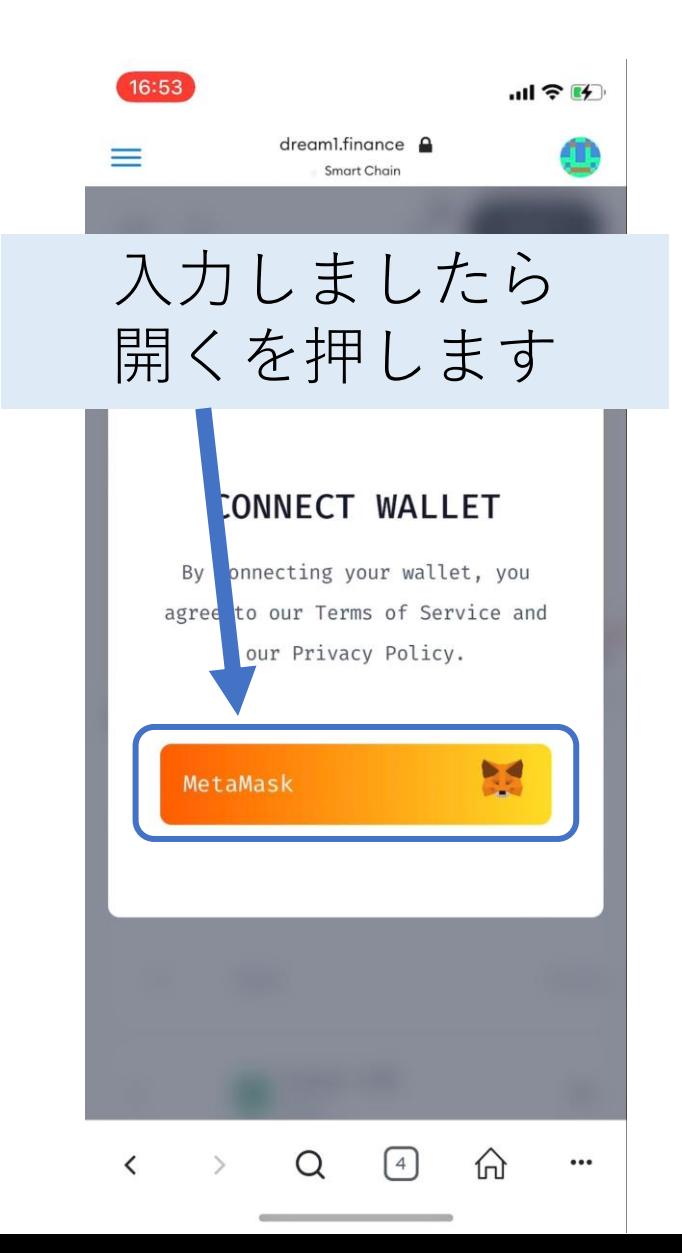

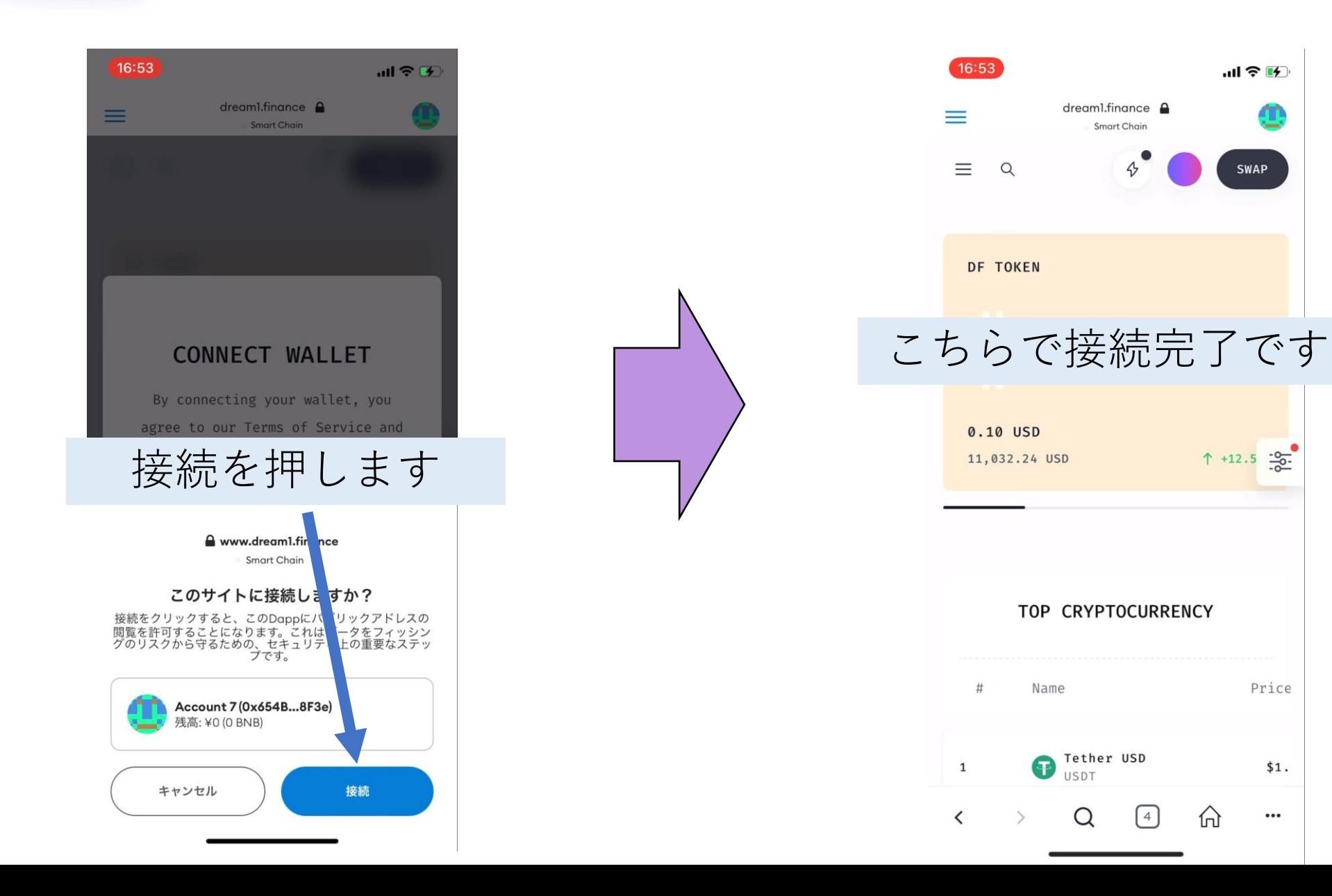

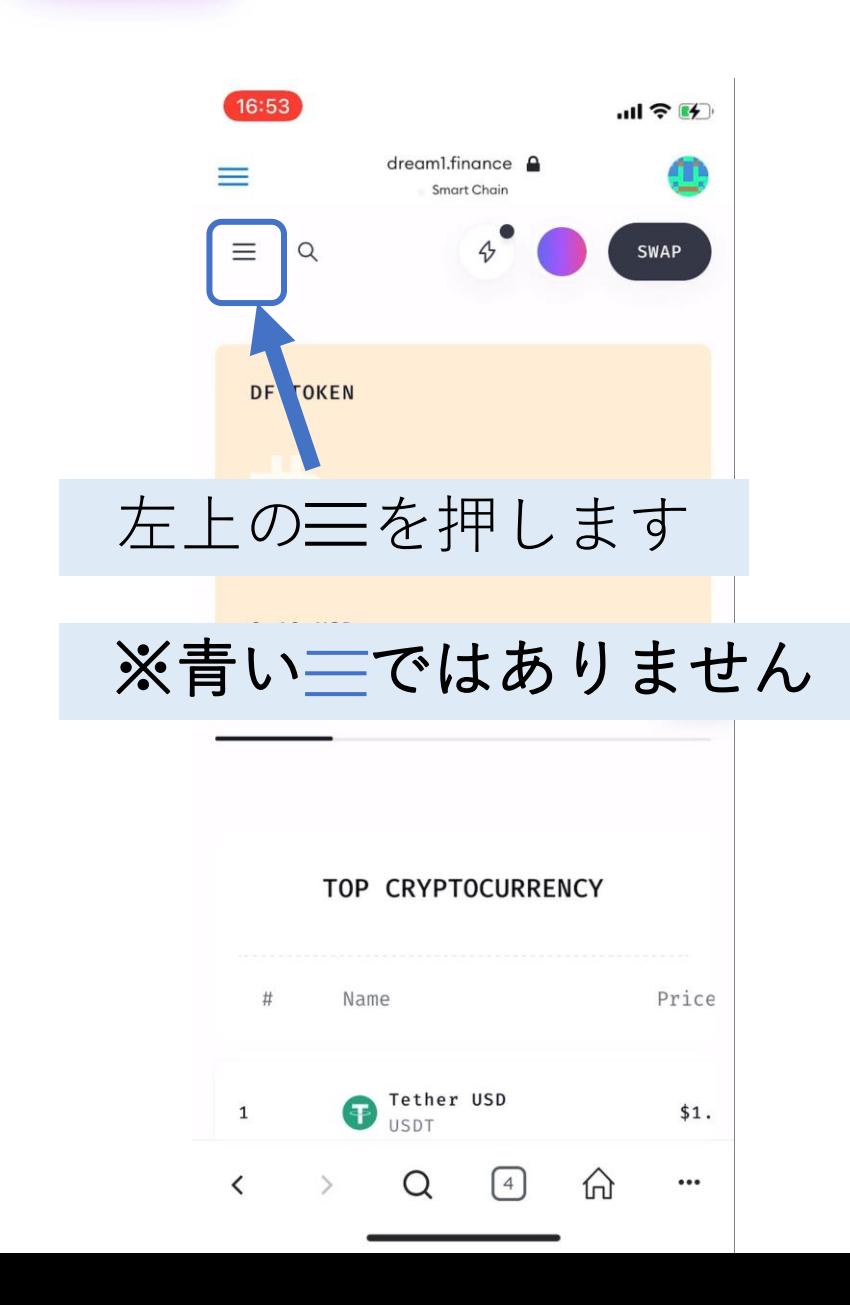

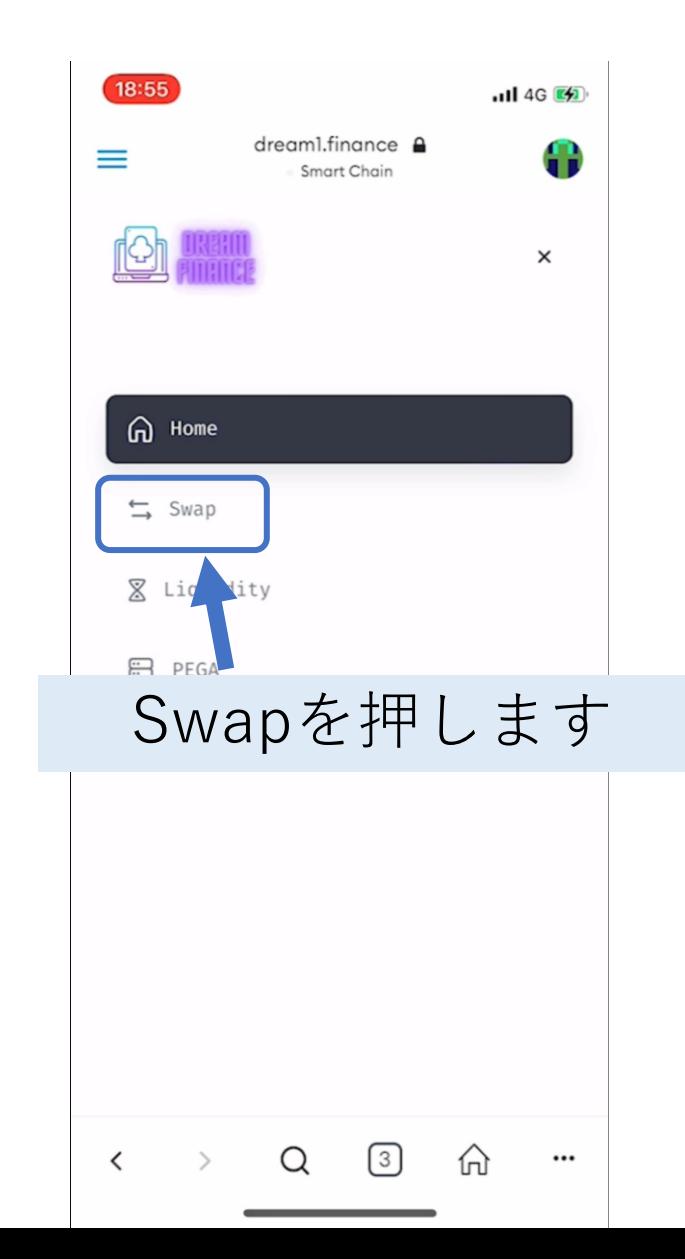

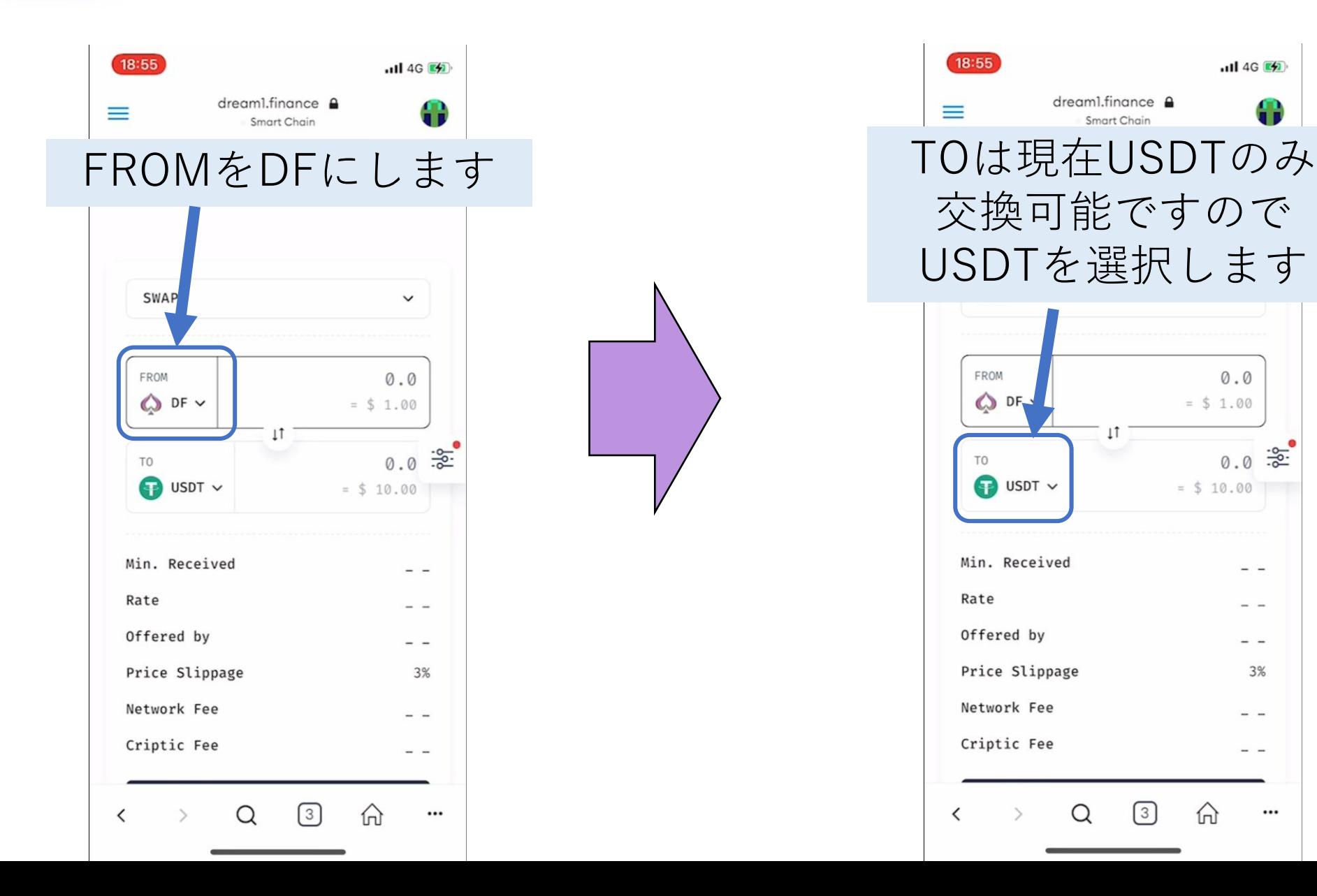

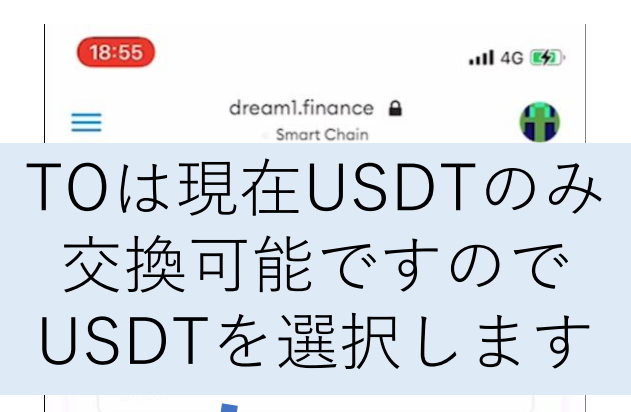

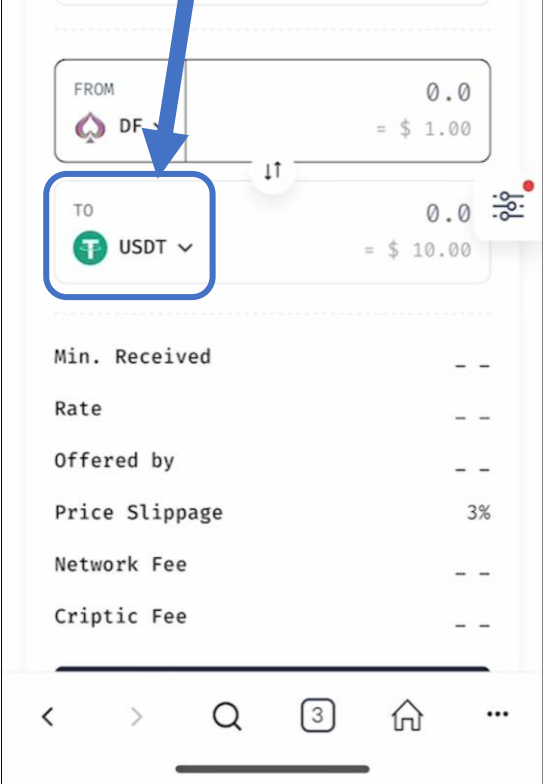

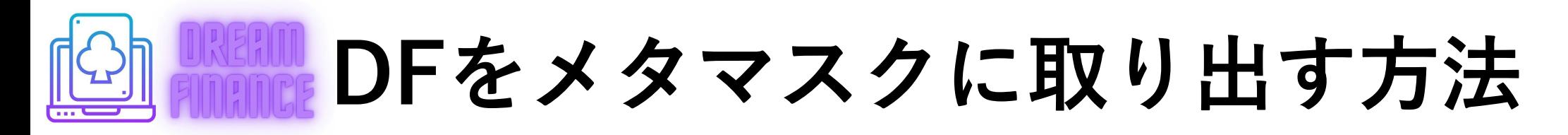

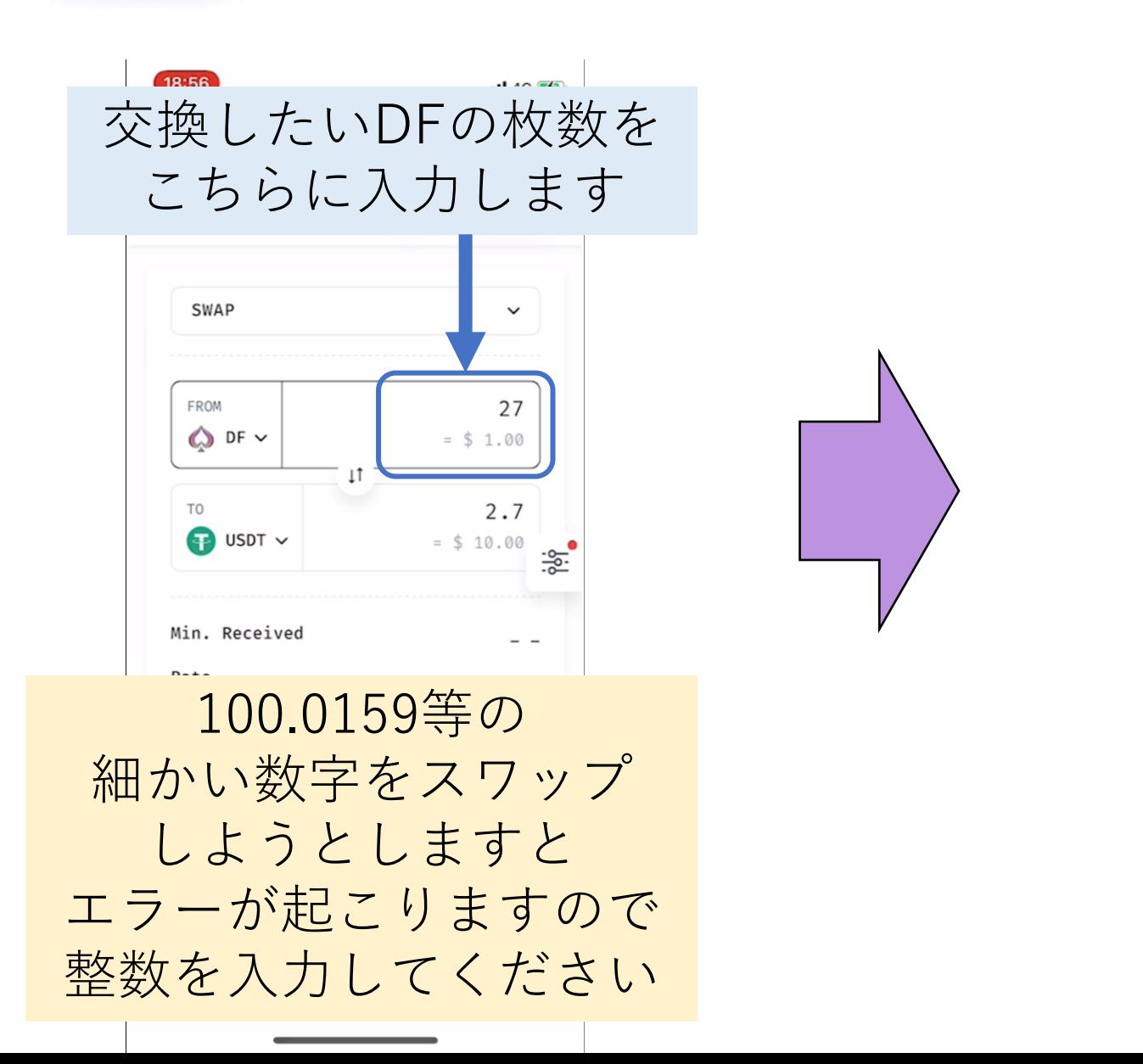

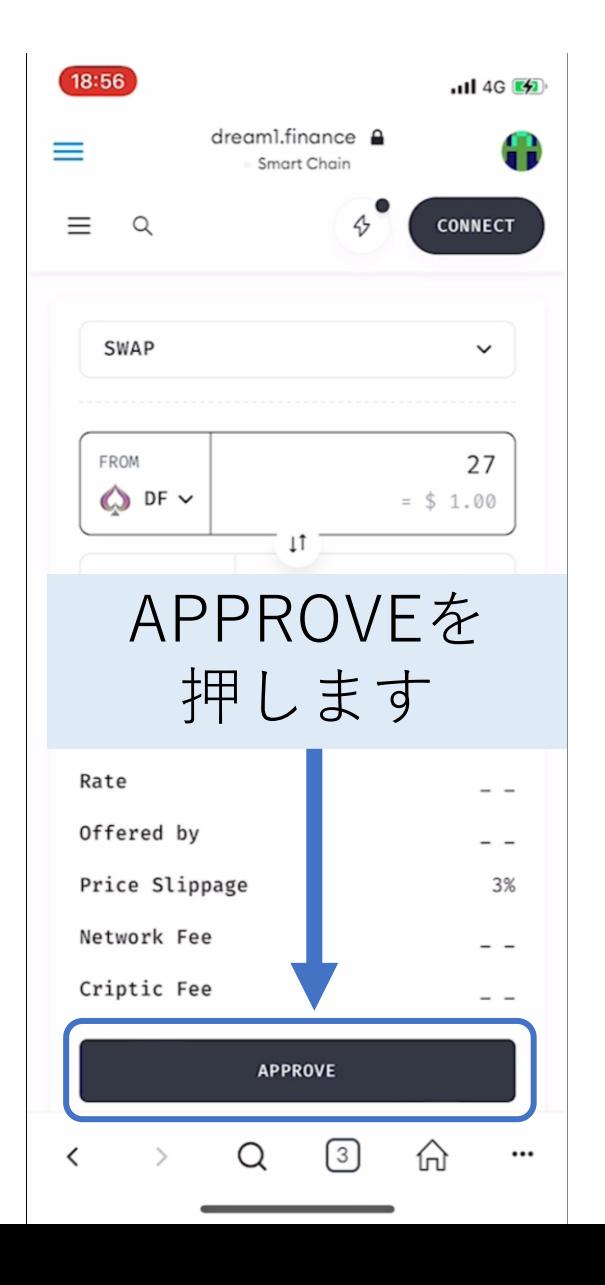

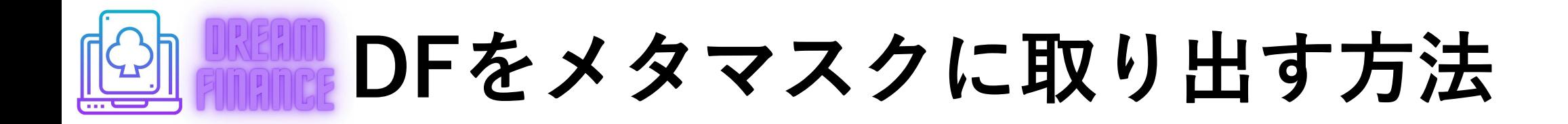

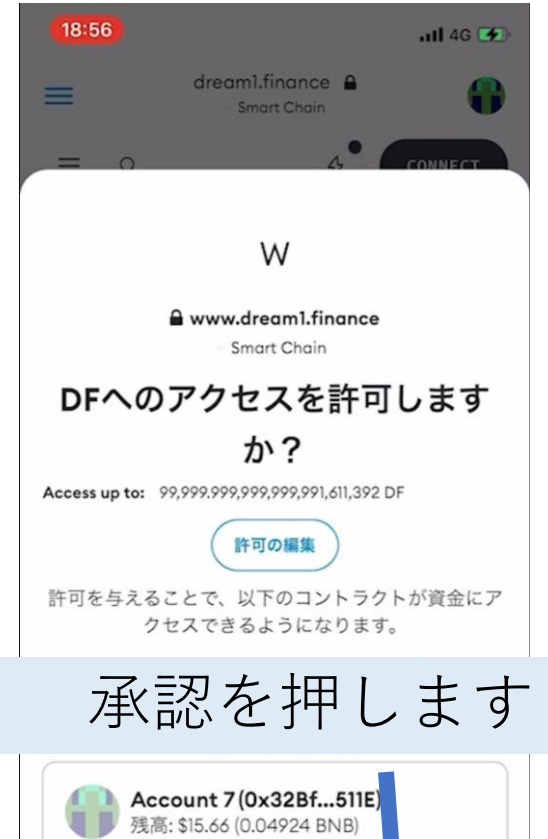

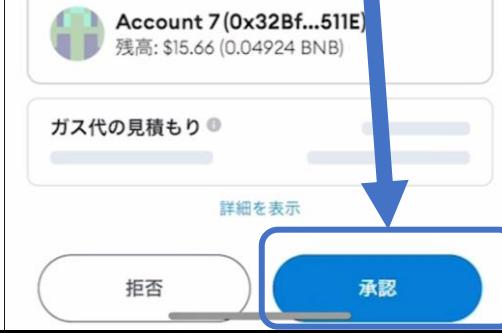

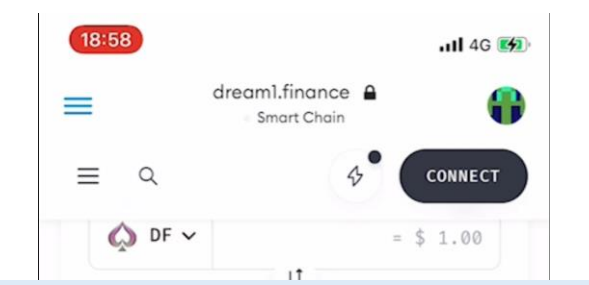

20~30秒待ち、下に トランザクションが完了しました と表示されましたら Swapを押します

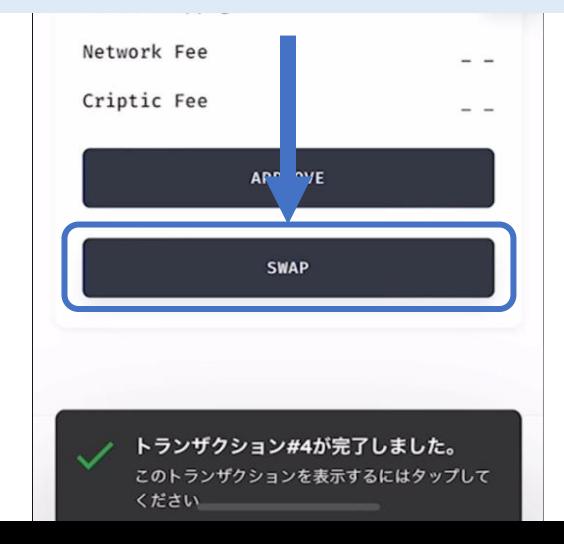

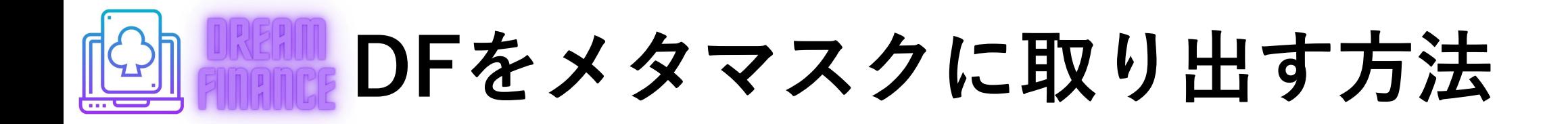

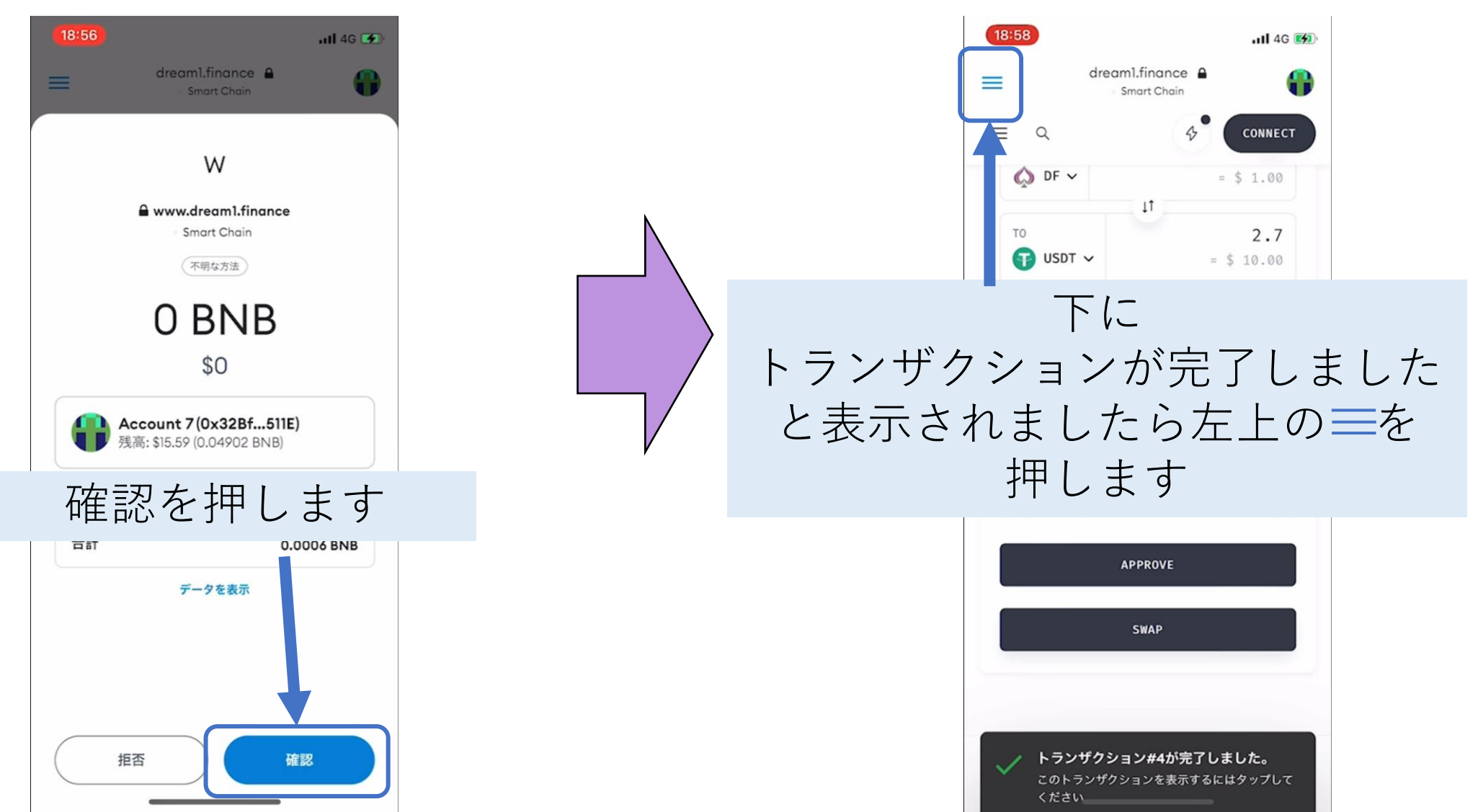

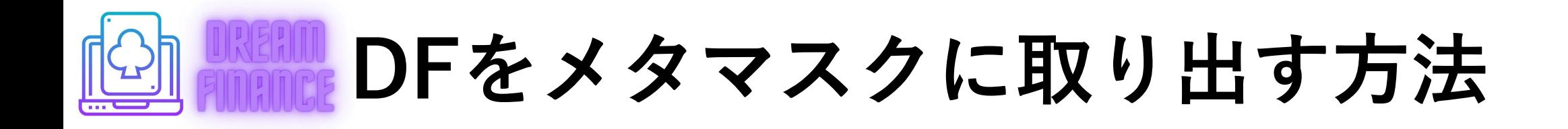

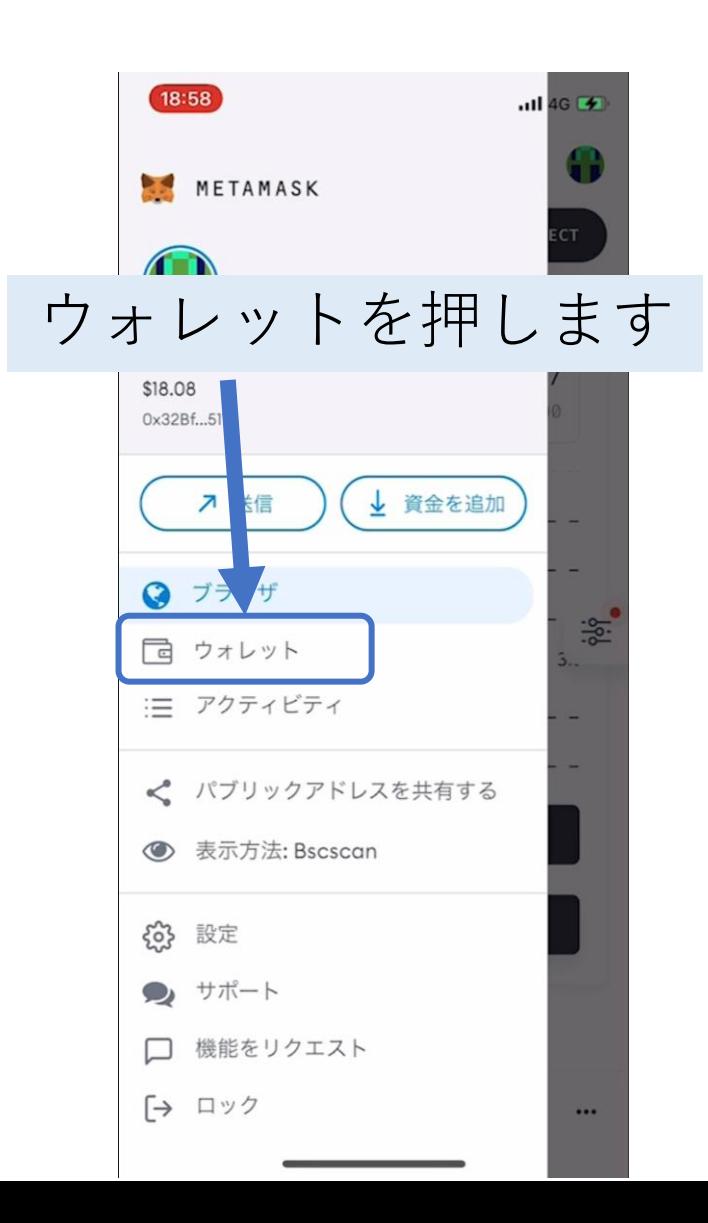

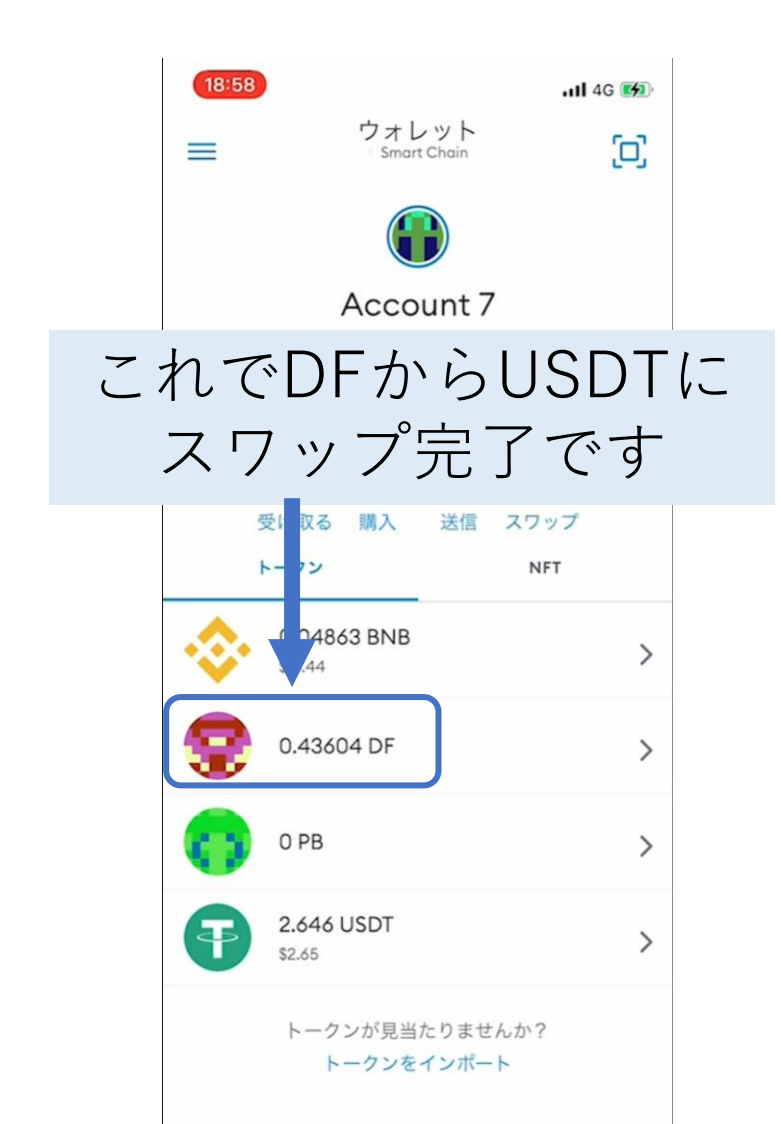